# Bluetooth® Cordless Hand Scanner (CHS)

1D Imager Models — 8Ci User's Guide

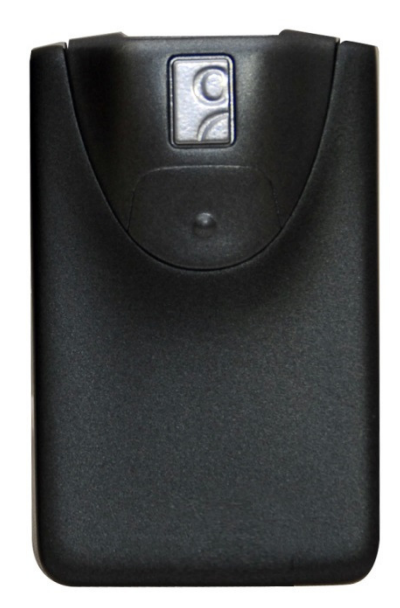

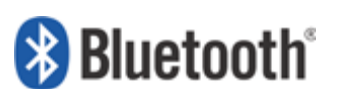

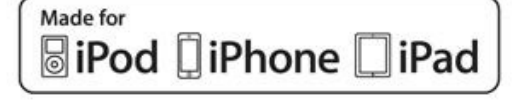

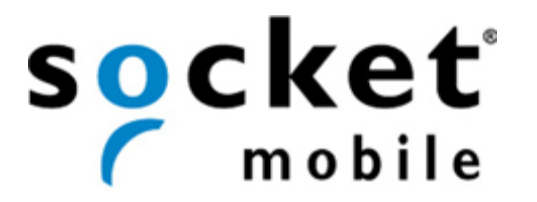

## **COPYRIGHT NOTICE**

#### 7/2013 Document# 6410-00345 A

Copyright © 2013 Socket Mobile, Inc. All rights reserved.

Socket, the Socket logo, Battery Friendly, Socket Bluetooth Cordless Hand Scanner, SocketCare, SocketScan, Mobility Friendly, and SoMo are trademarks or registered trademarks of Socket Mobile, Inc. Bluetooth and the Bluetooth logos are registered trademarks owned by Bluetooth SIG, Inc., U.S.A. and licensed to Socket Mobile, Inc. Apple, iPad, iPhone, iPod touch, and Mac OS are trademarks of Apple Inc., registered in the U.S. and other countries. App Store is a trademark of Apple Inc. All other brand and product names are trademarks of their respective holders.

The Socket Bluetooth Cordless Hand Scanner includes technology licensed under United States Patent Numbers 5,902,991, 7,429,000 B1 and D526,320 S.

Reproduction of the contents of this manual without the permission of Socket Mobile is expressly prohibited. Please be aware that the products described in this manual may change without notice. Feel free to contact Socket Mobile at:

> Socket Mobile, Inc. 39700 Eureka Drive, Newark, CA 94560-4808, USA +1-510-933-3000 USA/Canada Toll-free: 1-800-552-3300 http://www.socketmobile.com/contact

Other than the above, Socket Mobile can assume no responsibility for anything resulting from the application of information contained in this manual.

Please refrain from any applications of the Socket Bluetooth Cordless Hand Scanner that are not described in this manual. Please refrain from disassembling the Bluetooth Cordless Hand Scanner. Disassembly of this device will void the product warranty.

You can track new product releases, software updates and technical bulletins by visiting the Socket Mobile website at: http://www.socketmobile.com.

IMPORTANT! The information in this User's Guide pertains to 1D imager versions of the Socket Bluetooth Cordless Hand Scanner (CHS) hardware, which have the following part numbers:

CHS 8Ci Part Number 8550-00067

# **TABLE OF CONTENTS**

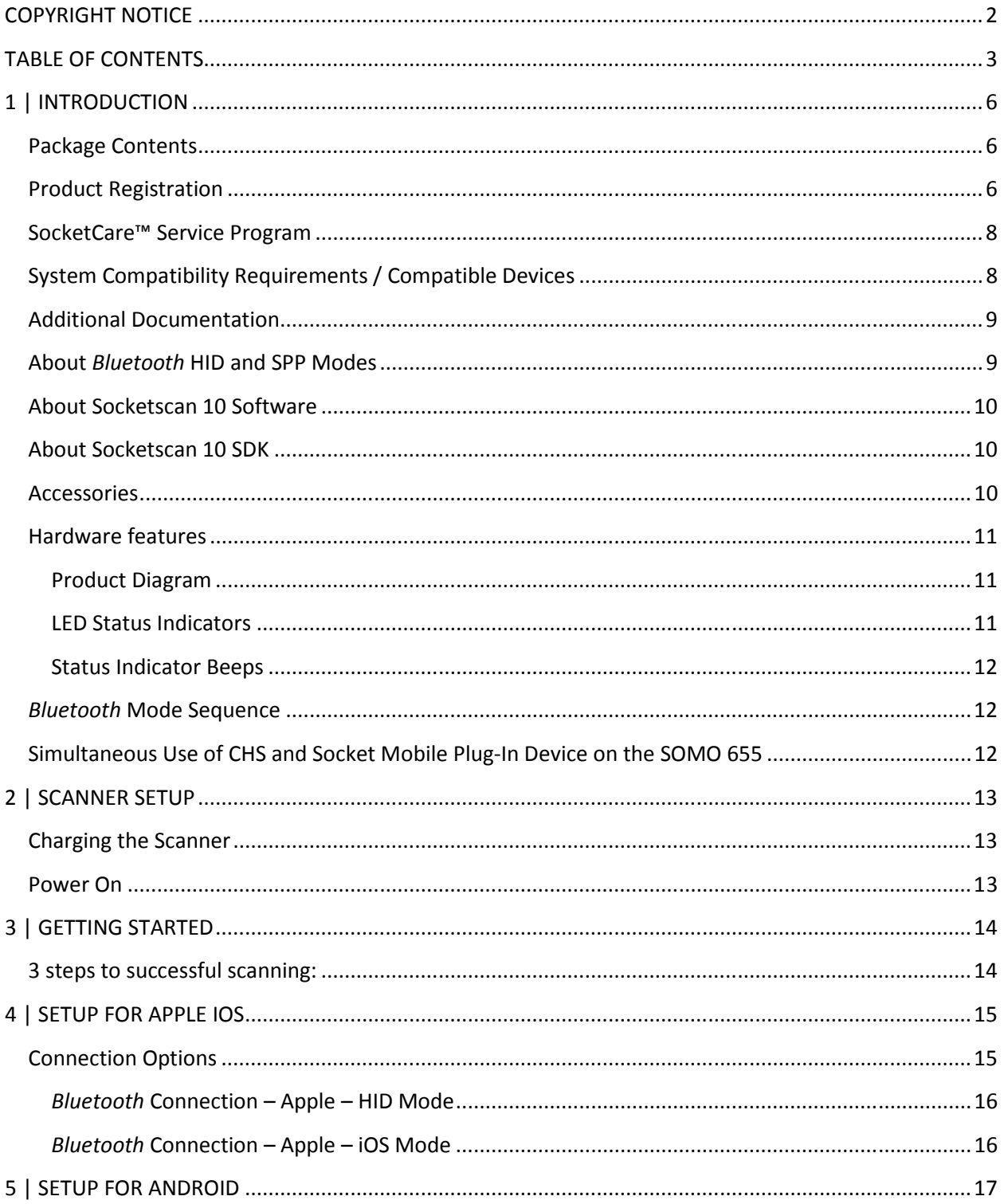

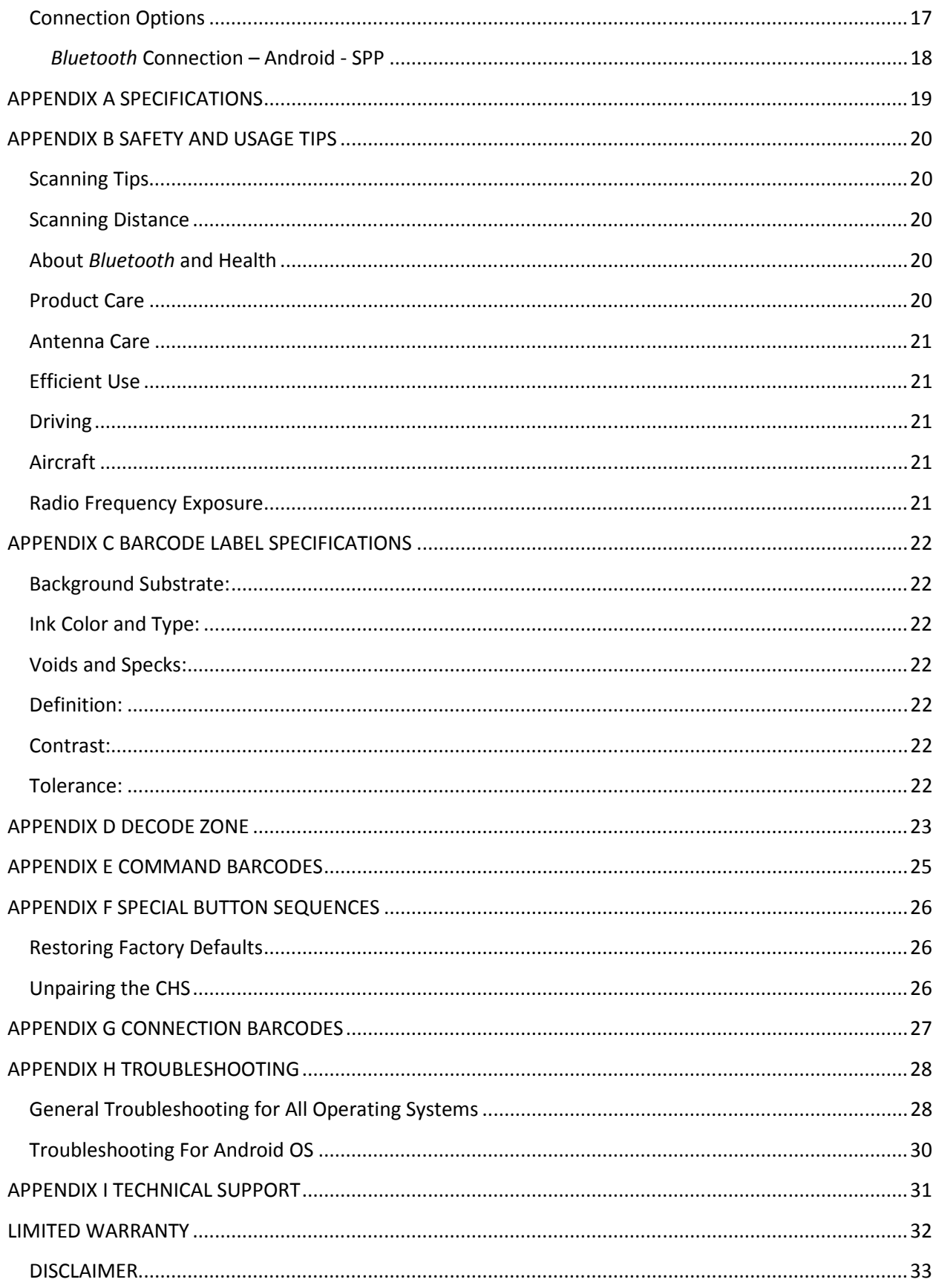

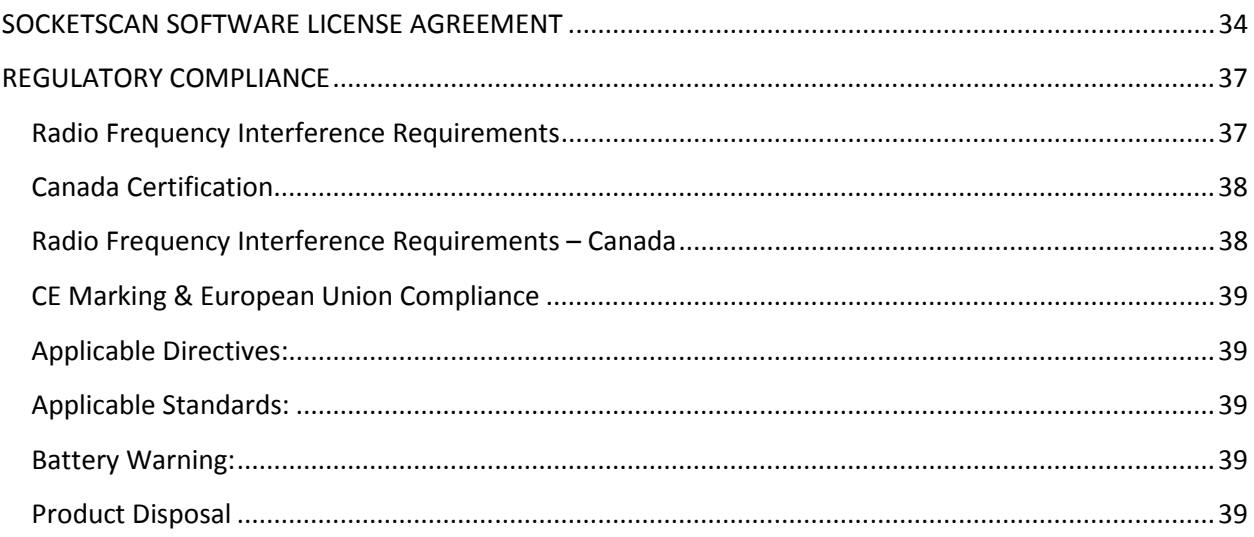

# **1 | INTRODUCTION**

Thank you for purchasing the Socket Bluetooth Cordless Hand Scanner (CHS) 8Ci. The CHS is a portable handheld barcode scanner that is small enough to be attached to a smartphone with the Socket Klip Case and used with one hand. The 1D imager of the CHS enables you to scan data from 1D barcodes into a wide variety of computers, smartphones and PDAs.

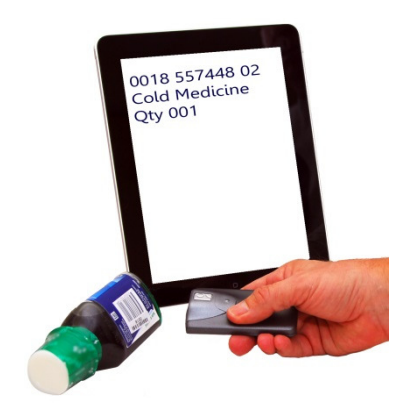

**PACKAGE CONTENTS**

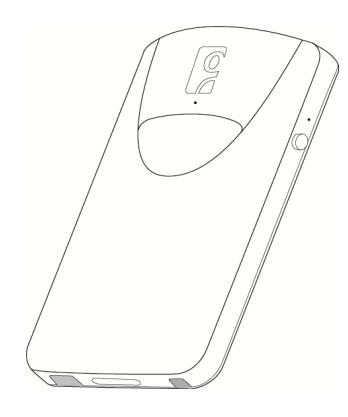

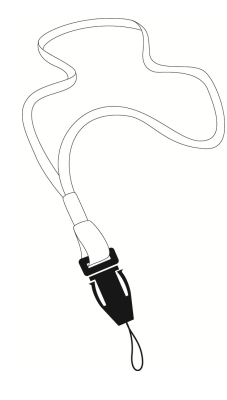

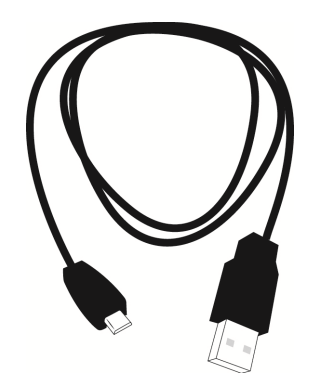

CHS 8Ci Scanner Lanyard USB Charging Cable

## **PRODUCT REGISTRATION**

Socket highly recommends that all customers register their products. Product registration is required to access technical support. You can also opt in for special offers, upgrades, and new product information. Register online at: http://support.socketmobile.com. Alternatively, if you install SocketScan 10, you can register the CHS through the software.

## **SOCKETCARE™ SERVICE PROGRAM**

SocketCare is an enhanced service program that features priority technical support, accelerated repair and replacement and more. http://www.socketcare.com/

- SocketCare Plus 2 year SKU# SC1804-1349
- SocketCare Plus 3 year SKU# SC1805-1350
- SocketCare Comprehensive Plus SKU# SC1806-1351 (requires previous purchase of SocketCare Plus 2 or 3 year program)

## **SYSTEM COMPATIBILITY REQUIREMENTS / COMPATIBLE DEVICES**

For the latest device compatibility information, please use our Compatibility Checker: http://www.socketmobile.com/CompatibilityChecker/

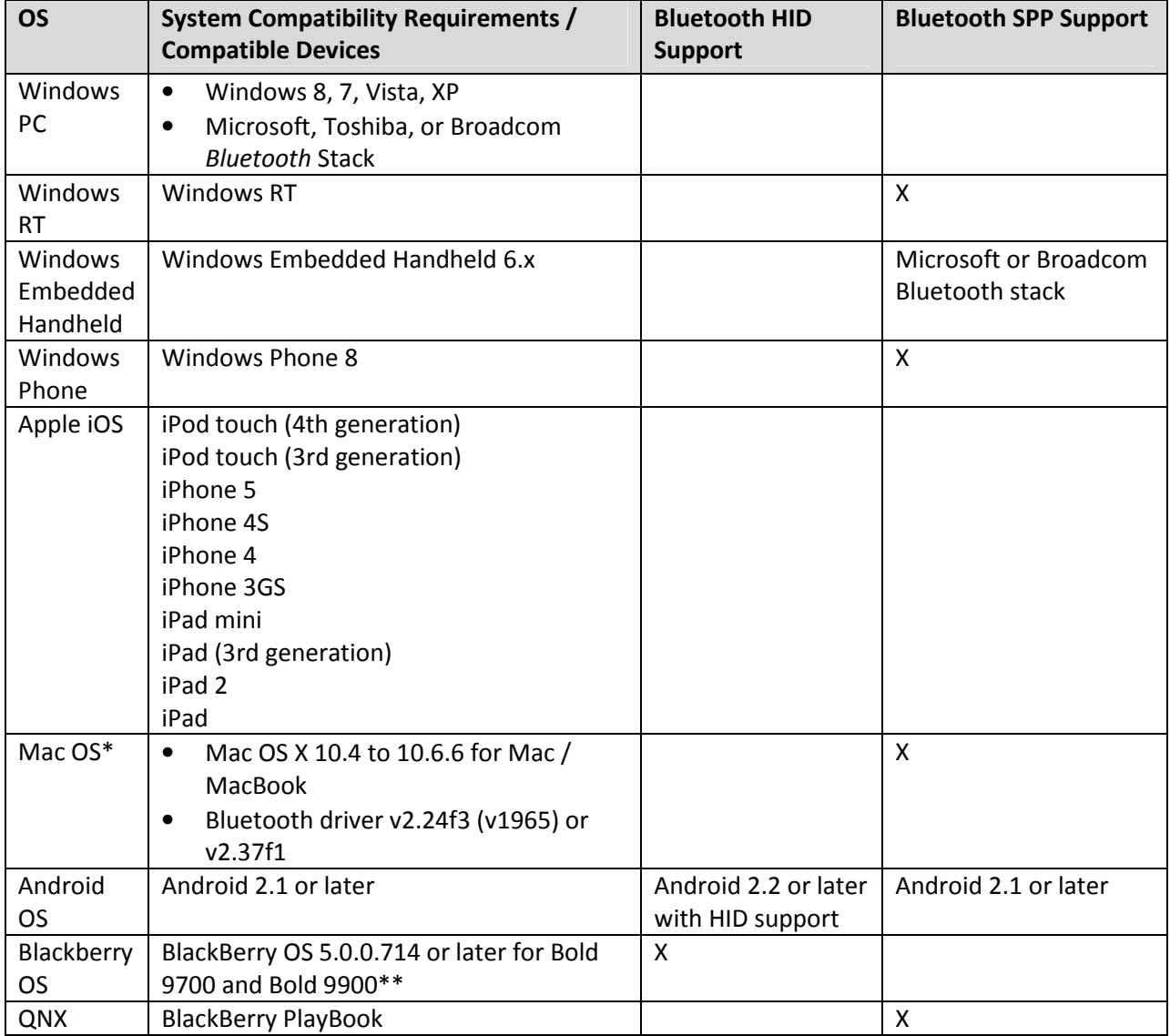

\*Compatibility verified for latest models at time of testing. Other models or Bluetooth driver versions not tested. \*\*Other devices not tested with SocketScan 10 and may require the previous software version.

## **ADDITIONAL DOCUMENTATION**

Download Quick Start Guides, Command Barcode Sheets, the SocketScan Advanced Programming Guide or other manuals: http://www.socketmobile.com/support/downloads/

## **ABOUT BLUETOOTH HID AND SPP MODES**

The CHS supports two kinds of Bluetooth connections (known as Bluetooth profiles): SPP (Serial Port Profile) and HID (Human Interface Device), each with its advantages and disadvantages.

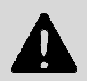

By default, the CHS is set to HID mode for Keyboard devices, which requires no software installation.

For better performance, Socket highly recommends that you use SPP mode or iOS mode (especially if scanning barcodes that contain a lot of data).

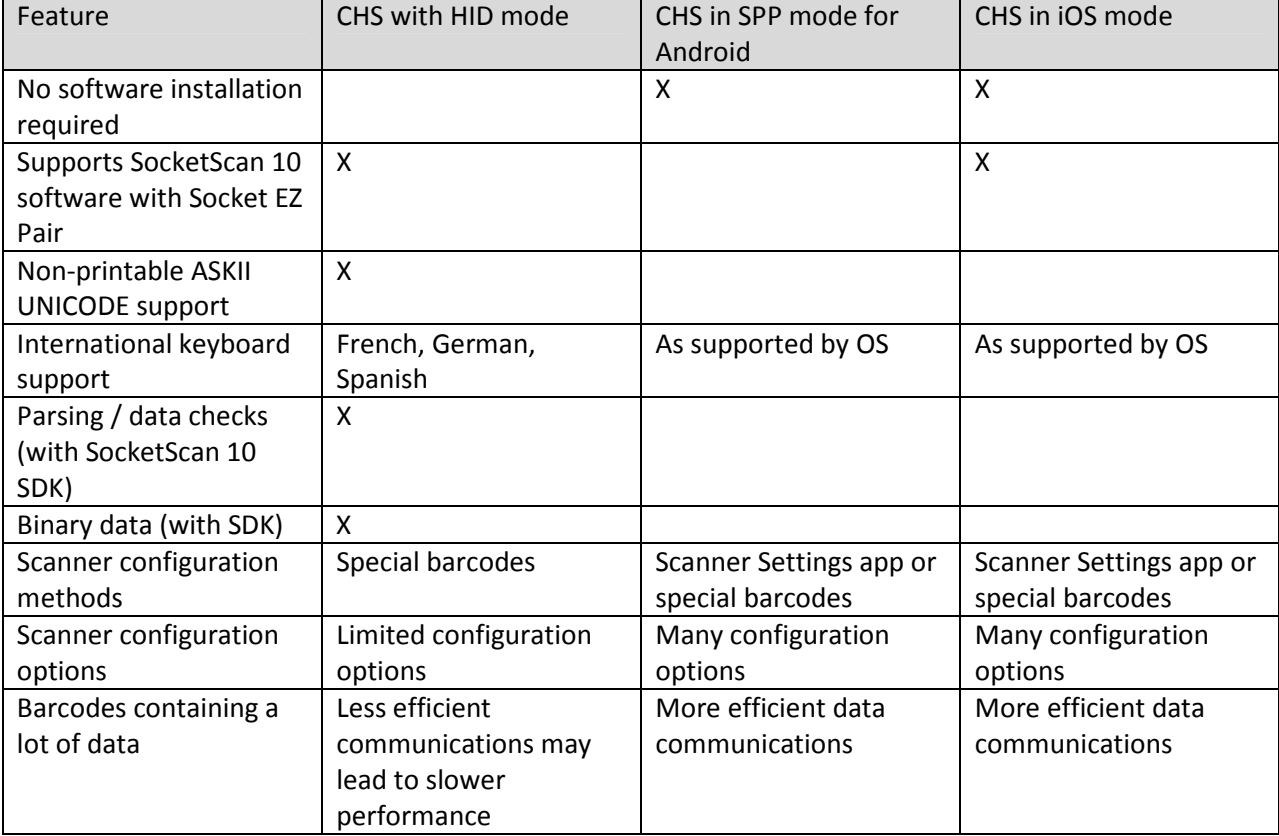

## **ABOUT SOCKETSCAN 10 SOFTWARE**

SocketScan<sup>™</sup> 10 keyboard wedge software for Android OS enters scanned data directly into any program as if the data were manually typed. It includes a utility for configuring Prefix/Suffixes, sounds, symbologies, and other settings for the CHS. Download the latest software free from: http://www.socketmobile.com/support/downloads/

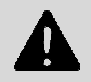

Software for Bluetooth SPP mode only. No software installation required for HID mode.

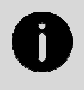

SocketScan 10 keyboard wedge software is designed for scanning 7 bit ASCII data. For Unicode, DoubleByte, Multibyte (e.g., for Japanese or Chinese) or binary data, use the SocketScan 10 SDK to convert the data before it is sent to your application.

## **ABOUT SOCKETSCAN 10 SDK**

If you are a developer who would like to add support for the CHS to your mobile application, Socket offers the SocketScan 10 SDK with support for Apple iOS, Android, Windows, and BlackBerry OS.

The SDK is available to members of the Socket Mobile Developer Program (\$19.95.year). For more information: http://developer.socketmobile.com/

**ACCESSORIES** 

## **HARDWARE FEATURES**

Product Diagram

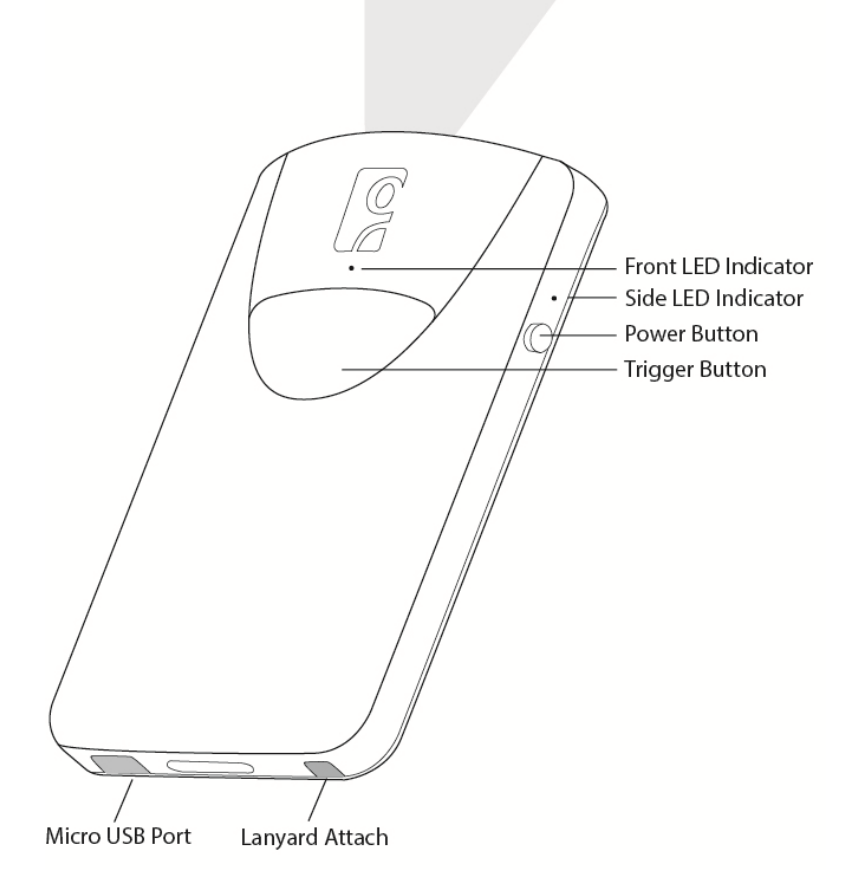

#### LED Status Indicators

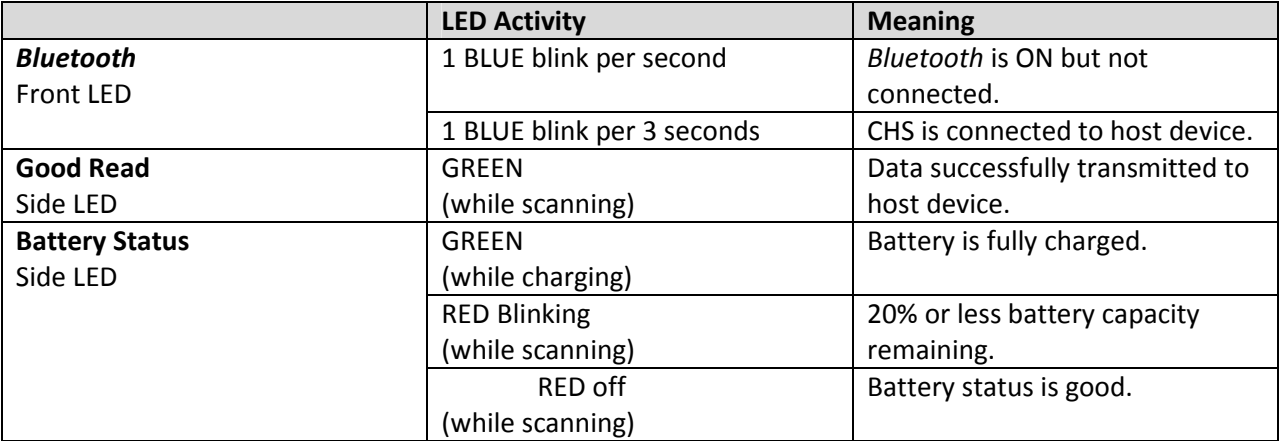

#### Status Indicator Beeps

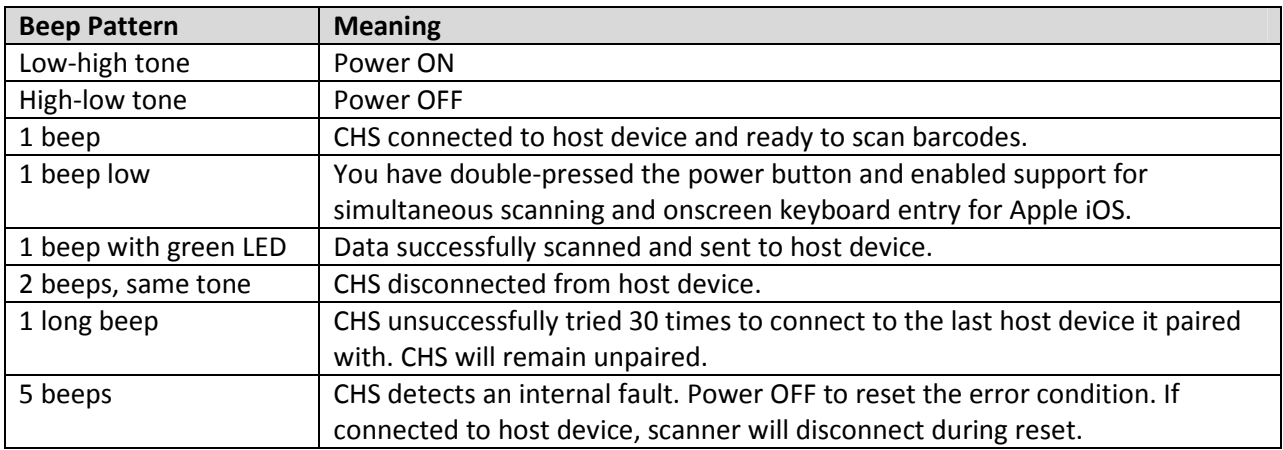

## **BLUETOOTH MODE SEQUENCE**

When the CHS is powered on, its Bluetooth mode will gradually change if no connection is made.

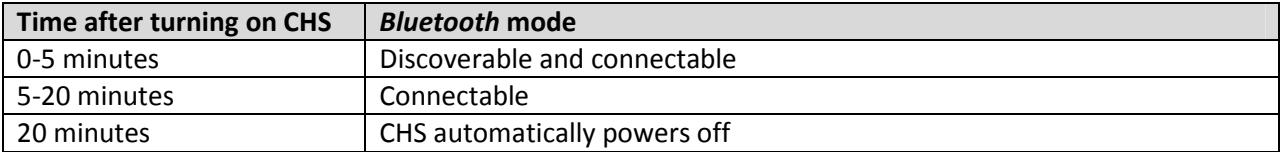

## **SIMULTANEOUS USE OF CHS AND SOCKET MOBILE PLUG-IN DEVICE ON THE SOMO 655**

You can use the CHS and a Socket Mobile plug-in barcode / RFID / magnetic stripe reader simultaneously on a SoMo 655 handheld computer, but, you will need to run two different versions of SocketScan concurrently.

- For the CHS, use SocketScan 10, which you can download from: http://www.socketmobile.com/support/downloads/data-collection/series7/ss10/
- For Socket plug-in devices, use SocketScan 7 (or older), which you can download from: http://www.socketmobile.com/support/downloads/data-collection/series5/

## **2 | SCANNER SETUP**

## **CHARGING THE SCANNER**

•

The CHS must be fully charge before first use. Initial charging takes about 4 hours with the USB charging cable. Side LED will display green when fully charged.

Insert Micro USB cable into port and plug in the AC adapter. The CHS will beep when connected properly to the adapter.

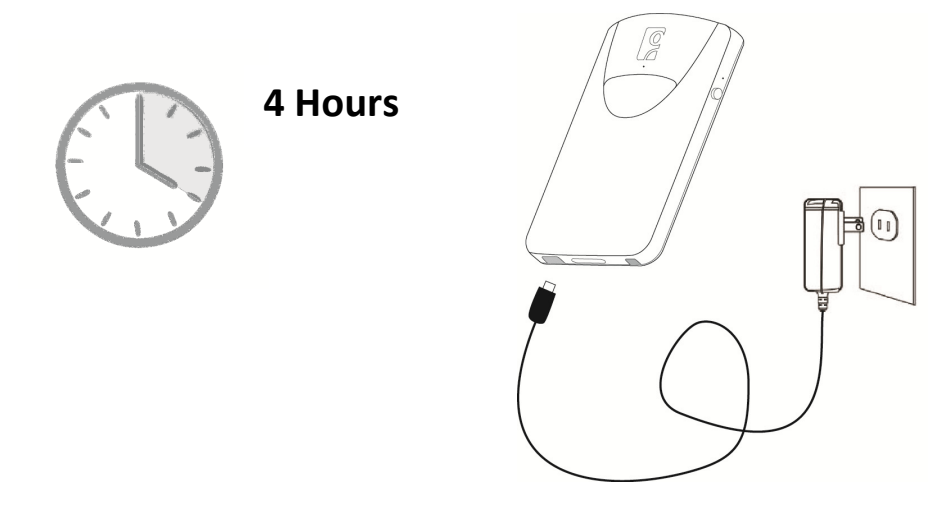

### **POWER ON**

Press and hold down the small power button until the CHS beeps (low-high tone).

See below for instructions on pairing and connecting your scanner with your Apple or Android devices.

# **3 | GETTING STARTED**

#### **3 STEPS TO SUCCESSFUL SCANNING:**

1. Hold the scanner 5-7 cm away from the barcode.

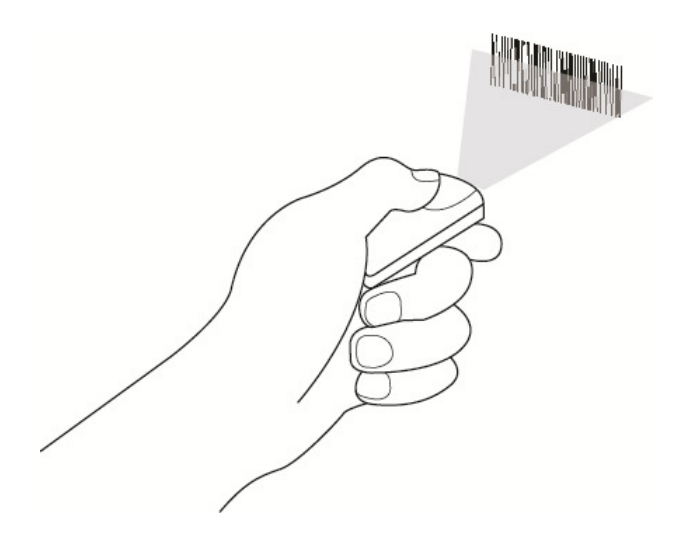

2. Aim the scan beam straight across the entire barcode.

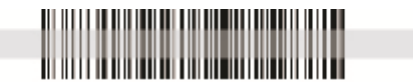

3. Keep your hand steady!

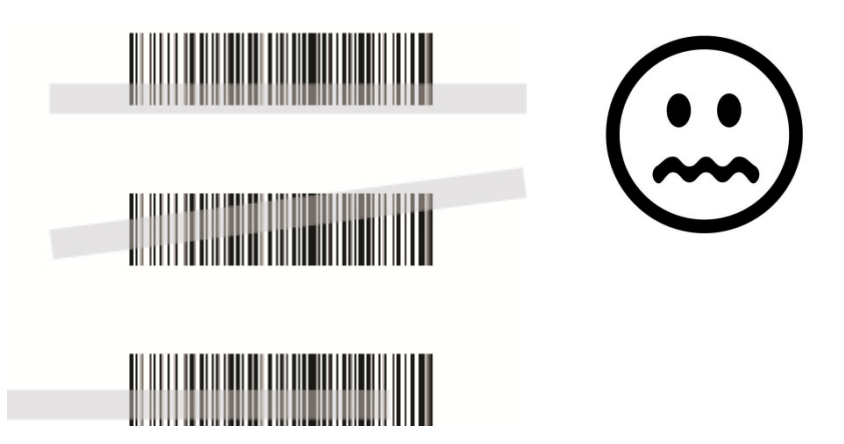

# **4 | SETUP FOR APPLE IOS**

This CHS can be used with the following Apple devices:

- Apple iPhone 5
- Apple iPod touch  $5<sup>th</sup>$  Generation

![](_page_14_Picture_4.jpeg)

Before you begin, make sure the CHS is fully charged (see Chapter 2 | SCANNER SETUP).

## **CONNECTION OPTIONS**

The CHS offers two connection options for Apple iOS: HID and SPP. For more information, see About Bluetooth HID and SPP Modes.

![](_page_14_Picture_169.jpeg)

![](_page_14_Picture_9.jpeg)

Socket highly recommends that you use the CHS in iOS mode (equivalent of SPP). Learn more: http://www.socketmobile.com/pdf/techbrief/socketscan-10 sdk white-paper.pdf.

 The screenshots shown in this chapter may differ from your device screen depending on your device type.

#### Bluetooth Connection – Apple – HID Mode

Connect your CHS with an Apple device using HID mode. (This is the default mode.)

- 1. Power on the CHS.
- 2. Set the CHS to HID mode using the barcode on page 10.
- 3. Enable Bluetooth on the Apple device. A Bluetooth device search will begin.
- 4. Select Socket CHS in the list of found devices.
- 5. Tap Pair if prompted.
- 6. The CHS will beep once to confirm connection.

#### Now you are ready to scan barcodes in HID mode using your Apple device!

#### Bluetooth Connection – Apple – iOS Mode

Connect your CHS with an Apple device using iOS mode. (This is required only the first time you connect.)

- 1. Power on the CHS.
- 2. Set the CHS to iOS mode using the barcode on page 9.
- 3. Enable Bluetooth on the Apple device. A Bluetooth device search will begin.
- 4. Select Socket CHS in the list of found devices.
- 5. Tap Pair if prompted.
- 6. The CHS will beep once to confirm connection.

#### Now you are ready to scan barcodes in iOS mode using your Apple device!

Use Scanner Settings (available at the App Store - http://www.socketmobile.com/appstore) or another compatible application developed with the SocketScan SDK on your Apple device.

See page 15 of chs 1d imager manual

# **5 | SETUP FOR ANDROID**

This CHS can be used with the Android Samsung Galaxy S4

Before you begin, make sure the CHS is fully charged (see Chapter 2 | SCANNER SETUP).

#### **CONNECTION OPTIONS**

**FI** 

The CHS offers two connection options for Android: HID and SPP. For more information, see About Bluetooth HID and SPP Modes.

![](_page_16_Picture_159.jpeg)

Socket highly recommends that you use the CHS in SPP mode. Learn more: http://www.socketmobile.com/pdf/techbrief/socketscan-10-sdk\_white-paper.pdf.

The instructions in this chapter are based on the Asus Nexus 7 running Android 4.2. Menus will appear differently on different devices.

When SocketScan 10 is running, you can only use the keyboard provided by SocketScan 10. You cannot use SWYPE or any custom keyboards. To enable use of another keyboard, you can use the SocketScan 10 SDK (available separately). http://www.socketmobile.com/products/bluetooth-barcode-scanners/softwaredevelopment-kit/

#### Bluetooth Connection – Android - SPP

### To install the software and configure your device:

- 1. Use this barcode to find SocketScan 10 software for your Android device in the Google Play Store, or search for it manually.
- 2. Follow the on-screen instructions to download and install SocketScan 10. If prompted, allow the app to acces your Bluetooth settings / USB storage / SD card.
- 3. If SocketScan 10 prompts you to turn on Bluetooth, tap Allow.
- 4. You will be prompted to set SocketScan 10 as the keyboard language. Tap Back.
- 5. Touch Home| Apps | Settings | Language & input.
- 6. Under Keyboard & Input Methods, select SocketScan 10. Tap Back
- 7. In SocketScan 10, tap Menu | Input Method. Select SocketScan 10. Tap Back.

## To pair and connect the CHS and Android device:

(required only the first time you connect)

- 1. Power on the CHS.
- 2. In SocketScan 10, touchMenu | Socket EZ Pair.
- 3. Scan the barcode on the screen. The CHS will beep 3 times.
- 4. Touch On screen. Touch 1D Scanner.
- 5. Scan the barcode on the screen.The CHS will beep 3 times.
- 6. When notified of a pairing request, swipe the notification down. Touch Pairing request. Touch Pair.
- 7. After the CHS pairs and is ready to scan barcodes, it will beep once. The icon at the top of the screen will also change (see below). Touch Back. Status Bar Icon CHS not connected. CHS connected.
- 8. A CHS registration icon will appear on top of the screen. Swipe the icon down to open the registration software. Follow the instructions to register your CHS.

## Now you are ready to scan barcodes in SPP mode using your Android device!

# **APPENDIX A SPECIFICATIONS**

![](_page_18_Picture_35.jpeg)

## **APPENDIX B SAFETY AND USAGE TIPS**

#### **SCANNING TIPS**

Practice to determine the best scanning distance for your type of barcode.

#### **SCANNING DISTANCE**

• The best scanning distance varies depending on barcode size, symbology, label media, W-N Ratio, and scan angle. Check the Decode Zone in Appendix D to determine the proper distance between the scanner and barcode.

- The larger the barcode, the further away you should position the scanner.
- The tighter the bars of the barcode, the closer you should position the scanner.

#### **ABOUT BLUETOOTH AND HEALTH**

Bluetooth wireless technology allows you to use short-range radio signals to connect a variety of devices, such as barcode scanners, mobile phones, Pocket PCs, notebook computers, printers, LAN access points, and many other devices at home or work. These radio signals replace the cables that have traditionally connected these devices.

Bluetooth products have small radio transmitters and receivers. Output power is normally very low, only 15.75 mW. This gives a working range of approximately 10 meters.

The maximum exposure levels from Bluetooth products are far below recommended safety guidelines. At most, typical *Bluetooth* devices (15.75 mW) reach only one percent of the prescribed safety levels.

#### **PRODUCT CARE**

- Do not expose your product to liquid, moisture or extreme humidity.
- Do not expose your product to extreme high or low temperatures.
- Do not expose your product to lit candles, cigarettes, or cigars, or to open flames, etc.
- Do not drop, throw or try to bend the product, as rough treatment could damage it.
- Do not paint your product, as the paint could obstruct parts and prevent normal use.

• Do not attempt to disassemble your product: a broken warranty seal will void the warranty. The product does not contain consumer serviceable components. Should your CHS need service, contact Socket technical support at: http://support.socketmobile.com

• Treat your product with care. Keep in a clean and dust-free place.

• Changes or modifications of this product, not expressly approved by Socket, may void the user's authority to operate the equipment.

#### **ANTENNA CARE**

Do not place a metallic shield around the Socket Bluetooth Cordless Hand Scanner since it will reduce the radio transmission efficiency.

#### **EFFICIENT USE**

For optimum performance, please make sure that there is no metal surrounding your Socket Bluetooth Cordless Hand Scanner.

### **DRIVING**

RF energy may affect some electronic systems in motor vehicles, such as car stereo, safety equipment, etc. Check with your vehicle manufacturer to be sure that the Socket Bluetooth Cordless Hand Scanner will not affect the vehicle's electronics.

#### **AIRCRAFT**

• Turn off your Socket Bluetooth Cordless Hand Scanner before boarding any aircraft.

• To prevent interference with communications systems, you must not use your Socket Bluetooth Cordless Hand Scanner while the plane is in the air.

• Do not use it on the ground without permission from the crew.

## **RADIO FREQUENCY EXPOSURE**

Your Socket Bluetooth Cordless Hand Scanner contains a radio transmitter and receiver. When in operation, it communicates with a Bluetooth enabled mobile computer by receiving and transmitting radio frequency (RF) magnetic fields in the frequency range 2400 to 2483.5 MHz. The output power of the radio transmitter is 15.75 mW. The Socket Bluetooth Cordless Hand Scanner is designed to be in compliance with the RF exposure limits set by national authorities and international health agencies. when installed or used separately from other antennas or radio transmitters.

<sup>1</sup>Examples of RF exposure standards and guidelines:

ICNIRP, "Guidelines for limiting exposure to time-varying electric, magnetic, and electromagnetic fields (up to 300 GHz)", International Commission on Non-Ionizing Radiation Protection (ICNIRP), Health Physics, vol. 74, pp 494-533, April 1998. 99/519/EC, EU Council Recommendation on the limitation of exposure to the general public to electromagnetic fields 0 Hz – 300 GHz, Official Journal of the European Communities, July 12, 1999.

ANSI/IEEE C95.1-1992, "Safety levels with respect to human exposure to radio frequency electromagnetic fields, 3 kHz to 300 GHz", The Institute of Electrical and Electronics Engineers, Inc., New York, 1991.

FCC Report and Order, ET Docket 93-62, FCC 96-326, Federal Communications Commission (FCC), August 1996. Radiocommunications (Electromagnetic Radiation Human Exposure) Standard 1999, Australian Communications Authority (ACA), May 1999.

## **APPENDIX C BARCODE LABEL SPECIFICATIONS**

All barcode symbols/labels should satisfy the appropriate AIM Uniform Symbology Specification.

Note: The CHS 8Ci can also scan barcodes on device screens.

#### **BACKGROUND SUBSTRATE:**

The barcode symbol should be printed on material (media) that is reflective and has a matte (not glossy) finish. A background diffuse reflectance of at least 70% to 80% is desirable for optimum contrast. Retroreflective media should be used to obtain decode distances greater than 36 inches.

#### **INK COLOR AND TYPE:**

The inked bars should not exceed 25% reflectance at the wavelength that is being used for reading, whether printed with black ink or colored ink. The reflectance value should not vary more than 5% within the same character.

#### **VOIDS AND SPECKS:**

The code should be printed clearly, free of voids, specks, blemishes and lines that could "fool" the scanner. Specks or blemishes in the white spaces, or false or missing bar sections could be interpreted by the reading equipment as part of the code. Generally, the width of such flaws is more serious than the height. Code symbols/ labels should be rejected if these defects are present.

#### **DEFINITION:**

The bars in the barcode symbol should be well defined. Their edges should not be rough or fuzzy, so that the bars and spaces have the proper widths intended for the barcode symbology used.

#### **CONTRAST:**

Background reflectance (that of the substrate on which the codes are printed) should always provide a good contrast relative to the ink reflectance (that of the code bars). The difference between the two should be at least 37.5% at the wavelength used for reading.

#### **TOLERANCE:**

The ratio of the widths of bars and spaces in a barcode symbol must conform to the appropriate AIM barcode specifications and can cause problems if not correct throughout the barcode. Problems can occur when bar edges are smeared or rough, or when they exhibit voids.

## **APPENDIX D DECODE ZONE**

The decode zone for the CHS 8Ci is shown below. The minimum element width ("X Dimension" or barcode "size") is the width in thousandths of an inch (mils) of the narrowest element (bar or space) in the symbol. The figures shown are the typical scanning distances (depths of field) for selected barcode sizes. The maximum usable length of a barcode symbol (Width of Field) at any given range is also shown.

![](_page_23_Figure_0.jpeg)

\*Minimum distance determined by symbol length and scan angle

## **APPENDIX E COMMAND BARCODES**

Scan command barcode(s) to quickly configure the CHS 8Ci. By default, the CHS 8Ci is in HID mode as a Keyboard device.

Many of the command barcodes only work with a scanner in a particular Bluetooth mode as indicated by the header row of each table.

All Bluetooth Connection Modes OK

Scan only with CHS in SPP or iOS Mode

Scan only with CHS in HID Mode

IMPORTANT! Make sure the CHS is not connected to computer / device before scanning a command barcode!

By default, the CHS is in HID mode as a Keyboard device.

You may want to cover adjacent barcodes before scanning a command barcode to prevent scanning the wrong code.

For scanners in Bluetooth SPP or iOS mode, you can alternatively configure some settings by using the Scanner Settings app.

The CHS can only be paired with one device at a time. To use the CHS with a different device, see Appendix F for unpairing instructions.

## **APPENDIX F SPECIAL BUTTON SEQUENCES**

### **RESTORING FACTORY DEFAULTS**

To restore the CHS to its factory defaults, do the following:

1. Power on the CHS.

2. While pressing the trigger button, briefly press and release the power button.

3. After about 15 seconds, the CHS will beep. Release the trigger button. If you performed the actions correctly, the CHS will beep 5 times and power off.

4. The next time you power on the CHS, it will take longer than normal. After the CHS finishes powering on, it will have factory default settings (HID mode for Keyboards).

### **UNPAIRING THE CHS**

The CHS 8Ci can be connected to only one device at a time. Disconnect before making a new connection.

#### To disconnect your CHS:

- 1. Power off press and hold down the power button until the CHS beeps (high-low tone).
- 2. Power on press and hold down the power button until the CHS beeps (low-high tone).

#### Your CHS is ready to reconnect.

## **APPENDIX G CONNECTION BARCODES**

If the CHS supports SPP mode for your OS, you can generate and scan special barcodes to quickly connect to a computer or device.

1. Power on the CHS. Make sure the CHS is in SPP mode. If needed, use the appropriate Command Barcode to change the scanner mode.

2. Enable Bluetooth on your computer or device.

3. Find out the Bluetooth Address of your computer or device. You can use the Bluetooth software to find this out.

4. Open SocketScan 10. In SocketScan 10 Settings, make sure an incoming COM is selected.

5. Use a barcode generating application or website (e.g., http://barcode.tec-it.com/) to create and print a barcode with the following properties.

Symbology Code 128

Data #FNIxxxxxxxxxxxx#

Where the xxxxxxxxxxx is the 12 character Bluetooth Device Address of the computer or device you want to connect to.

Barcode (Module) Width: approx. 1 inch or 3 cm recommended

- 6. Scan the barcode that you created.
- 7. If prompted, accept the Bluetooth connection.
- 8. If prompted for a passkey, enter 0000 (four zeroes).

# **APPENDIX H TROUBLESHOOTING**

## **GENERAL TROUBLESHOOTING FOR ALL OPERATING SYSTEMS**

SYMPTOM: When I try to scan, I aim the beam at the barcode, but no data appears on my screen, and the beam eventually turns off.

![](_page_27_Picture_170.jpeg)

SYMPTOM: My computer/device cannot find the CHS, and/or I get an error message saying that there are connection problems.

![](_page_27_Picture_171.jpeg)

SYMPTOM: The Bluetooth device search has found multiple CHS devices, and I don't know which one to choose.

![](_page_28_Picture_156.jpeg)

SYMPTOM: When I scan a barcode, odd behaviors occur, such as different applications seem to be invoked in my system, and/or special characters are displayed in the application unexpectedly.

![](_page_28_Picture_157.jpeg)

SYMPTOM: When I press the Shift, Caps Lock or Ctrl key on my keyboard, it affects the data output from my CHS to my computer.

![](_page_28_Picture_158.jpeg)

SYMPTOM: When I scan some barcodes with the CHS in SPP mode, the data is truncated or some characters are corrupted.

![](_page_28_Picture_159.jpeg)

## **TROUBLESHOOTING FOR ANDROID OS**

SYMPTOM: The CHS won't reconnect to my Samsung Galaxy or Dell Streak any more.

![](_page_29_Picture_34.jpeg)

# **APPENDIX I TECHNICAL SUPPORT**

If you have trouble installing or using the CHS, Socket has different support options to help you.

Online Knowledge Base: Search for articles, Frequently Asked Questions or Hot Topics 24 hours a day. http://support.socketmobile.com/EU\_S1a.asp

Online Requests: Register your product and submit a question to our Technical Support Team. http://support.socketmobile.com

## **LIMITED WARRANTY**

Socket Mobile Incorporated (Socket) warrants this product against defects in material and workmanship, under normal use and service, for one (1) year from the date of purchase. Product must be purchased new from a Socket Mobile Authorized Distributor or Reseller. Products purchased through nonauthorized channels are not eligible for this warranty support.

EXCLUDES: Consumables such as batteries, removable cables, cases, straps, stylus, memory cards, chargers and CF-to-PC Card adapters (90 day coverage only)

An extended warranty is available separately for the *Bluetooth* Cordless Hand Scanner. For more information, please visit: http://support.socketmobile.com

Incompatibility is not a defect covered by the Socket warranty. During the warranty period, Socket will, at its option, repair or replace the defective product at no charge when furnished with proof of retail purchase, provided that you deliver the product to Socket or to an authorized Socket Service Center.

The returned product must be accompanied by a return material authorization (RMA) number issued by Socket or by a Socket Service Center. If you ship the product, you must use the original container or equivalent and you must pay the shipping charges to Socket. Socket will pay surface shipping charges back to any location in the contiguous United States. This warranty applies only to the original retail purchaser and is not transferable.

Socket may, at its option, replace or repair the product with new or reconditioned parts and the returned product becomes property of Socket. Socket warrants the repaired or replaced products to be free from defects in material or workmanship for ninety (90) days after the return shipping date, or for the remainder of the original warranty period, whichever is greater.

This warranty does not cover the repair or replacement of products damaged by abuse, accident, lost products, use beyond Socket's published specifications, liquid immersion, misuse or misapplication, damages caused by an act of God, nor as a result of service or modification other than by Socket unless specifically described by Socket in product documentation. This warranty does not provide coverage for any product updates, for example updates due to design changes, except as deemed necessary by Socket and does not cover any calibration or adjustments necessary for product functionality. This warranty does not cover refurbishing cosmetic damages such as scratched paint, cases or LED screens. This warranty is void if you install batteries into the product that were not supplied by Socket.

SOCKET MOBILE IS NOT RESPONSIBLE FOR INCIDENTAL OR CONSEQUENTIAL DAMAGES RESULTING FROM BREACH OF ANY EXPRESS OR IMPLIED WARRANTY, INCLUDING DAMAGE TO PROPERTY AND, TO THE EXTENT PERMITTED BY LAW, DAMAGES FOR PERSONAL INJURY. THIS WARRANTY IS IN LIEU OF ALL OTHER WARRANTIES INCLUDING IMPLIED WARRANTIES OF MERCHANTABILITY AND FITNESS FOR A PARTICULAR PURPOSE.

Some states do not allow limitation of implied warranties, or the exclusion or limitation of incidental or consequential damages, so that the above limitations or exclusions may not apply to you. This warranty gives you specific legal rights and you may also have other rights which vary from state to state.

This product may contain fully tested, recycled parts, warranted as if new.

For warranty information, please visit: http://support.socketmobile.com/

## **DISCLAIMER**

EXCEPT TO THE EXTENT EXPRESSLY WARRANTED BY SOCKET MOBILE, INC, THIS PRODUCT IS PROVIDED "AS IS" WITHOUT WARRANTY OF ANY KIND, EXPRESS OR IMPLIED, INCLUDING WITHOUT LIMITATION, THE IMPLIED WARRANTIES OF MERCHANTABILITY OR FITNESS FOR A PARTICULAR PURPOSE. EXCEPT TO THE EXTENT REQUIRED BY LAW, SOCKET MOBILE DOES NOT ASSUME ANY PRODUCT LIABILITY ARISING OUT OF, OR IN CONNECTION WITH, THE APPLICATION OR USE OF ANY PRODUCT OR APPLICATION DESCRIBED HEREIN.

# **SOCKETSCAN SOFTWARE LICENSE AGREEMENT**

PLEASE READ THIS SOFTWARE LICENSE AGREEMENT ("LICENSE") BEFORE USING THE SOCKETSCAN SOFTWARE. BY USING THE SOFTWARE, YOU ARE AGREEING TO BE BOUND BY THE TERMS OF THIS LICENSE. IF YOU DO NOT AGREE TO THE TERMS OF THIS LICENSE, DO NOT USE THE SOFTWARE.

1. License. Any software, tools, utilities, sample code, documentation, fonts and other materials accompanying this License, whether on disk, print or electronic documentation, in read only memory, or any other media, are licensed to you by Socket Mobile, Inc. for use only under the terms of this License, and Socket Mobile reserves all rights not expressly granted to you. The rights granted herein are limited to Socket Mobile Inc's and its licensors' intellectual property rights in SocketScan Software and do not include any other patents or intellectual property rights. You own the media on which SocketScan Software is recorded but Socket Mobile and/or Socket Mobile licensor(s) retain ownership of SocketScan itself. SocketScan Software in this package and any copies you make and modifications you obtain in the future are subject to this License.

2. Permitted Uses and Restrictions. SocketScan Software is designed for use only in conjunction with Socket Mobile products and is unlimited as to use for this purpose. You may not decompile, reverse engineer, disassemble, modify, rent, lease, loan, sublicense, and distribute the software for any other purpose than to be used with Socket Mobile products. Your rights under this License will terminate automatically without notice from Socket Mobile if you fail to comply with any term(s) of this License.

3. Limitation of Liability. TO THE EXTENT NOT PROHIBITED BY LAW, IN NO EVENT SHALL SOCKET MOBILE BE LIABLE FOR PERSONAL INJURY, OR ANY INCIDENTAL, SPECIAL, INDIRECT OR CONSEQUENTIAL DAMAGES WHATSOEVER, INCLUDING, WITHOUT LIMITATION, DAMAGES FOR LOSS OF PROFITS, LOSS OF DATA, BUSINESS INTERRUPTION OR ANY OTHER COMMERCIAL DAMAGES OR LOSSES, ARISING OUT OF OR RELATED TO YOUR USE OR INABILITY TO USE SOCKETSCAN SOFTWARE, HOWEVER CAUSED, REGARDLESS OF THE THEORY OF LIABILITY (CONTRACT, TORT OR OTHERWISE) AND EVEN IF SOCKET MOBILE HAS BEEN ADVISED OF THE POSSIBILITY OF SUCH DAMAGES. SOME JURISDICTIONS DO NOT ALLOW THE LIMITATION OF LIABILITY FOR PERSONAL INJURY, OR OF INCIDENTAL OR CONSEQUENTIAL DAMAGES, SO THIS LIMITATION MAY NOT APPLY TO YOU. IN NO EVENT SHALL SOCKET MOBILE TOTAL LIABILITY TO YOU FOR ALL DAMAGES (OTHER THAN WHAT MAYBE REQUIRED BY LAW IN CASES INVOLVING PERSONAL INJURY) EXCEED THE ORIGINAL PURCHASE AMOUNT OF SOCKETSCAN SOFTWARE. THE FOREGOING LIMITATIONS WILL APPLY EVEN IF THE ABOVE STATED REMEDY FAILS OF ITS ESSENTIAL PURPOSE.

4. Export Law Assurances. You may not use or otherwise export or re-export SocketScan Software except as authorized by United States law and the laws of the jurisdiction in which SocketScan Software was obtained. In particular, but without limitation, SocketScan Software may not be exported or reexported (a) into (or to a national or resident of) any U.S. embargoed countries (currently Cuba, Iran, Iraq, Libya, North Korea, Sudan, and Syria), or (b) to anyone on the U.S. Treasury Department's list of Specially Designated Nationals or the U.S. Department of Commerce Denied Persons List or Entity List. By using Socket Mobile Software, you represent and warrant that you are not located in, under control of, or a national or resident of any such country or on any such list.

5. Government End Users. Socket Mobile Software and related documentation are "Commercial Items", as that term is defined at 48 C.F.R. 2.101, consisting of "Commercial Computer Software" and "Commercial Computer Software Documentation", as such terms are used in 48 C.F.R. 12.212 or 48 C.F.R. 227.7202, as applicable. Consistent with 48 C.F.R. 12.212 or 48 C.F.R. 227.7202-1through 227.7202-4, as applicable, the Commercial Computer Software and Commercial Computer Software Documentation are being licensed to U.S. Government end users (a) only as Commercial Items and (b) with only those rights as are granted to all other end users pursuant to the terms and conditions herein. Unpublished-rights reserved under the copyright laws of the United States.

6. Limited Warranty. Socket Mobile warrants that the original disk is free from defects for 90 days from the date of delivery of the Software. Socket Mobile's entire liability and your exclusive remedy shall be, at Socket Mobile's option, either (a) return of the price paid or (b) replacement of the

Software which does not meet Socket Mobile's limited warranty and which is returned to Socket with a copy of your receipt. Any replacement Software will be warranted for the remainder of the original warranty period or 30 days, whichever is longer. These remedies are not available outside of the United States of America. Socket Mobile disclaims all other warranties, either express or implied, including but not limited to implied warranties of merchantability and fitness for a particular purpose, with respect to the Software, and the accompanying written materials. This limited warranty gives you specific legal rights. You may have others which vary from state to state.

7. Controlling Law and Severability. This License will be governed by and construed in accordance with the laws of the United States and the State of California. This License shall not be governed by the United Nations Convention on Contracts for the International Sale of Goods, the application of which is expressly excluded. If for any reason a court of competent jurisdiction finds any provision, or portion thereof, to be unenforceable, the remainder of this License shall continue in full force and effect.

8. Complete Agreement. This License constitutes the entire agreement between the parties with respect to the use of SocketScan Software licensed hereunder and supersedes all prior or contemporaneous understandings regarding such subject matter. No amendment to or modification of this License will be binding unless in writing and signed by Socket Mobile. Any translation of this License is done for local requirements and in the event of a dispute between the English and any non-English versions, the English version of this License shall govern.

Portions of SocketScan software for Android OS licensed under the Apache License, Version 2.0 (the "License"); you may not use this file except in compliance with the License. You may obtain a copy of the License at: http://www.apache.org/licenses/LICENSE-2.0

Unless required by applicable law or agreed to in writing, software distributed under the License is distributed on an "AS IS" BASIS, WITHOUT WARRANTIES OR CONDITIONS OF ANY KIND, either express or implied. See the License for the specific language governing permissions and limitations under the License.

# **REGULATORY COMPLIANCE**

The Socket Bluetooth Cordless Hand Scanner is designed to be compliant with the rules and regulations in locations where they are sold and will be labeled as required. This product is type approved  $-$  users are not required to obtain license or authorization before using.

This product has been certified as conforming to technological standards. Therefore, the following actions are punishable by law:

- Disassembly or modification of this product
- Removal of identification labels on the back of the product

The frequency used by this product is also used by industrial, scientific and medical devices, such as microwave ovens, as well as wireless detectors for motion detectors, such as those requiring licenses used on manufacturing lines or similar radio transmitters (all of these wireless devices will be called "other wireless transmitters" below). Most modern electronic equipment (e.g., in hospitals and cars), is shielded from RF energy. However, certain electronic equipment is not.

- 1. Please ensure that all medical devices used in proximity to this device meet appropriate susceptibility specifications for this type of RF energy.
- 2. In the unlikely event that there is electronic interference between this system and other wireless transmitters, quickly change the location of operation or stop operating the unit (cease signal transmission).
- 3. If other electrical interference or related problems occur, contact Socket technical support at http://support.socketmobile.com/

### **RADIO FREQUENCY INTERFERENCE REQUIREMENTS**

This device complies with part 15 of the FCC rules. Operation is subject to the following conditions: (1) This device may not cause harmful interference, and (2) this device must accept any interference received, including interference that may cause undesired operation.

This device complies with Industry Canada licence-exempt RSS standard(s). Operation is subject

to the following two conditions: (1) this device may not cause interference, and (2) this device must accept any interference, including interference that may cause undesired operation of the device.

Le présent appareil est conforme aux CNR d'Industrie Canada applicables aux appareils radio exempts de licence. L'exploitation est autorisée aux deux conditions suivantes : (1) l'appareil ne doit pas produire de brouillage, et (2) l'utilisateur de l'appareil doit accepter tout brouillage radioélectrique subi, même si le brouillage est susceptible d'en compromettre le fonctionnement.

This equipment is also ETS EN300 328-2, ETS EN301 489-1 and ETS EN301 489-17 compliant. These limits are designed to provide reasonable protection against harmful interference when the equipment is operated in a commercial environment.

This equipment generates, uses, and can radiate radio frequency energy and, if not installed and used in accordance with the instruction manual, may cause harmful interference to radio communications. Operation of this equipment in a residential area is likely to cause harmful interference, in which case the user will be required to correct the interference at his or her own expense.

This equipment generates and radiates radio-frequency energy. To comply with FCC RF exposure compliance requirements, the following antenna installation and device operating configurations must be satisfied: (1) Users are not permitted to make changes or modify the system in any way, and (2) connecting external antennas to the Bluetooth Cordless Hand Scanner is prohibited. This device and its antenna must not be co-located or operated with any other antenna or transmitter.

To comply with Industry Canada RF exposure compliance requirements, the following antenna installation and device operating configurations must be satisfied: The installer of this radio equipment must ensure that the antenna is located or pointed such that it does not emit RF field in excess of Health Canada limits for the general population; consult Safety Code 6, available at Health Canada's website http://www.hc-sc.gc.ca/

If this equipment does cause harmful interference to radio or television reception, which can be determined by turning the equipment off and on, the user may try to correct the interference by one or more of the following measures:

- Reorient or relocate the receiving antenna of the radio or television.
- Increase the distance separating the equipment and the receiver.
- Connect the equipment to an outlet on a different branch circuit than that of the receiver.
- Consult the dealer or an experienced radio/TV technician for help.

The user may find the following booklet helpful: How to Identify and Resolve Radio-TV Interference Problems, available from the U.S. Government Printing Office, Washington, D.C. 20402.

#### **CANADA CERTIFICATION**

The marking of "IC:2394A-CHS1" on the device means: "2394A-CHS1" is the certification number, and the term "IC' before the equipment certification number only signifies that Industry Canada technical specifications were met.

#### **RADIO FREQUENCY INTERFERENCE REQUIREMENTS – CANADA**

This Class B digital apparatus meets the requirements of the Canadian Interference-Causing Equipment Regulations. Cet appareil numérique de la Classe B respecte toutes les exigencies du Reglement sur le Matériel Brouilleur du Canada.

## **CE MARKING & EUROPEAN UNION COMPLIANCE**

Products intended for sale within the European Union are marked with a CE Mark which indicates compliance to applicable Directives and European Normes (EN), as follows. Amendments to these Directives or ENs are included: Normes (EN), as follows:

## **APPLICABLE DIRECTIVES:**

- Radio and Telecommunications Terminal Equipment Directive 1999/5/EC
- Low Voltage Directive 73/23/EEC

### **APPLICABLE STANDARDS:**

- EN 55 022 Limits and Methods of Measurement of Radio Interference Characteristics of Information Technology Equipment.
- EN 50 082-1 Electromagnetic Compatibility General Immunity Standard, Part 1: Residential, Commercial, Light Industry.
- IEC 801.2 Electromagnetic Compatibility for Industrial Process Measurement and Control Equipment, Part 2: Electrostatic Discharge Requirements.
- IEC 801.3 Electromagnetic Compatibility for Industrial Process Measurement and Control Equipment, Part 3: Radiated Electromagnetic Field Requirements.
- IEC 801.4 Electromagnetic Compatibility for Industrial Process Measurement and Control Equipment, Part 4: Electrical Fast Transients Requirements

### **BATTERY WARNING:**

- Your device contains a rechargeable NiMH battery. Never throw the battery into a fire, as that could cause the battery to explode.
- Never short-circuit the battery by bringing the terminals in contact with another metal object. This could cause personal injury or a fire, and could also damage the battery.
- Never dispose of used battery with other ordinary solid wastes. Batteries contain toxic substances.
- Dispose of used battery in accordance with the prevailing community regulations that apply to the disposal of batteries. Cover the metal terminals with insulating tape. (This is to prevent accidental short-circuiting).
- Never expose the battery to any liquid.
- Always keep the battery out of reach of infants or small children.
- Never shock the battery by dropping it or throwing it.
- Dispose of a spent or damaged battery promptly.

## **PRODUCT DISPOSAL**

Your device should not be placed in municipal waste. Please check local regulations for disposal of electronic products.

7/2013 Printed in U.S.A